#### NI3200IBTUでのドングル(Bluetooth受信機)

### と本体のペアリング(同期)手順

Rev1.0

1. ドングルを受信したいパソコンのUSBポートに接続してください。 自動でUSBドライバがインストールされますので暫くお待ち下さい。

- 2. クレードルにACアダプタを繋ぎ、ACアダプタをコンセントに繋いで下さい。
- 3.クレードルに本体をセットし少し充電を行って下さい。 5分程度で構いませんので充電を行って下さい。
- 4. 本体で下記"初期設定"のバーコード(3つ)を上から順に読んで下さい。

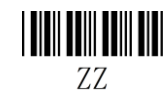

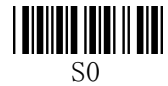

# **THE PERSON**

5. 次に下記"HID設定"のバーコード(3つ)を上から順に読んで下さい。

7.7.

## 

 $CO<sub>2</sub>$ 

### **THE PERSON** ZZ

- 6.ペアリングしたい本体でドングルに貼ってあるバーコードを読んで下さい。 バーコードを読んだ後、暫くすると本体から『ピロリ、ピロリ、ピロリ』と音が鳴り、 本体の上部が緑色点灯すればペアリングが完了となります。 うまくいかない場合は、3.よりの手順を繰り返し行なって下さい。
	- (充電が少ない場合でもうまくペアリングできない場合がありますので3.より繰り 返すようにして下さい。)
- 7.パソコン上に文字が出力できるソフトを立ち上げて頂き、本体でバーコードを読んだデ ―タが出力されるかご確認下さい。

 (出力確認用に立ち上げたソフトは半角入力になっているかご確認下さい。全角入力に なっていると正確にデータが出力されませんのでご注意下さい。)